InkScape Stops Running

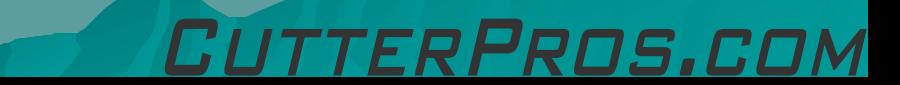

## 1-1

Problem: InkScape stops running and displays the error code 0x0000005

Solution: Turn off computer, remove power, wait a few minutes, restart system, open InkScape.

## The End

Please review our tutorials for more information on particular features. <http://www.cutterpros.com/downloads> for further information. To speak with a technician, submit a ticket at <http://www.cutterpros.com/support/> or call 888-828-8776 x227

CutterPros.com/Hahn Ventures LLC is NOT liable for any software/attachments/instructions/download links/content<br>contained in this presentation. Use the contents of this presentation AT YOUR OWN RISK. CutterPros.com/Hahn Ve

*CUTTERPROS.COM*